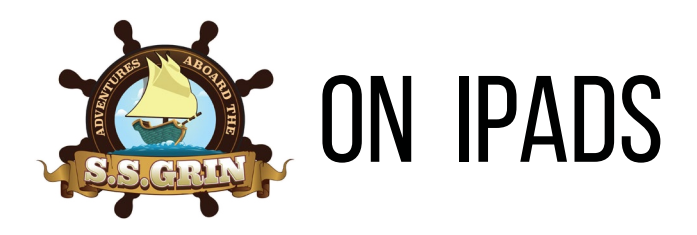

Download **Puffin Academy,** a free app that enables Flash on iPads. Puffin *Academy* and Puffin are **different** apps.

#### **Puffin Academy Puffin**

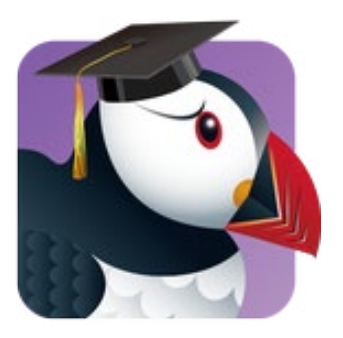

- free app
- enables flash on iPads and tablets
- can access **ONLY** approved educational websites and content
- designed for K-12 kids and teens
- Educational websites must apply and be approved to be whitelisted

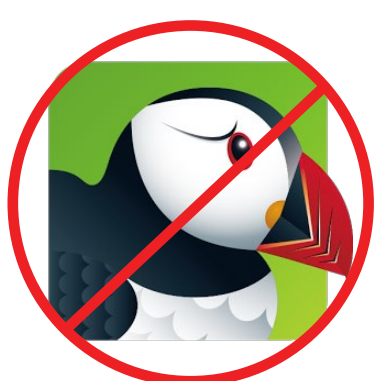

- free app
- enables flash on iPads and tablets
- can access Internet **without** content filtering

*If your school district does not approve use of Puffin, make them aware of the difference between Puffin Academy and Puffin.*

## S.S. Grin on Puffin Academy

To find S.S. Grin within Puffin Academy, search "S.S. Grin" in the search bar. Once you have found the game for the first time, click "Install." This will create a shortcut to S.S. Grin on your Puffin Academy homepage. We recommend doing this on all student tablets for quicker login.

Login

**Most iPads automatically capitalize the first letter** when typing the username. The username and password fields are case sensitive, so if students are having difficulty logging in, it may be due to a letter being capitalized accidentally.

Upon login, an overlay should appear that says "Fullscreen." Students should always play in full screen mode for the best functionality. This overlay will disappear after a few seconds.

### Centervention.

<Centervention.com>

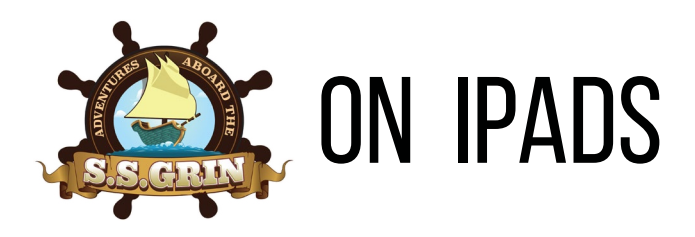

### Puffin Academy Menu

Access the menu by tapping the three gray dots at the right edge of the screen (circled in green, below left). Then tap the icon for the needed feature to activate it (below right).

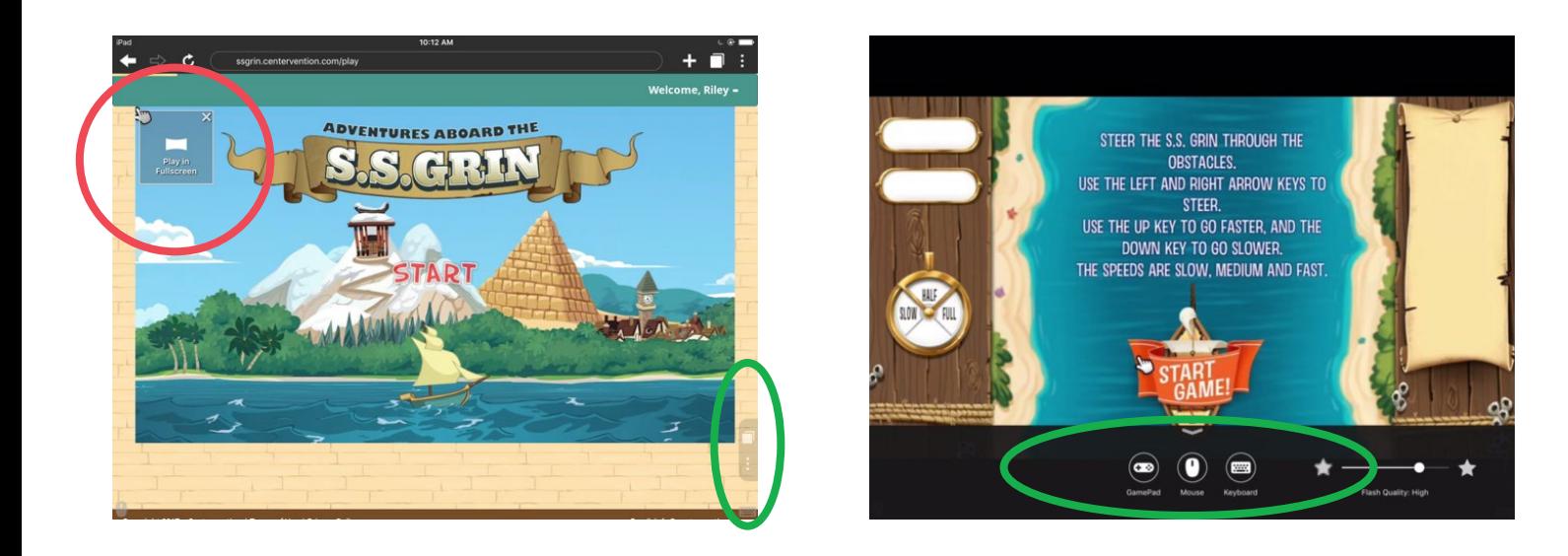

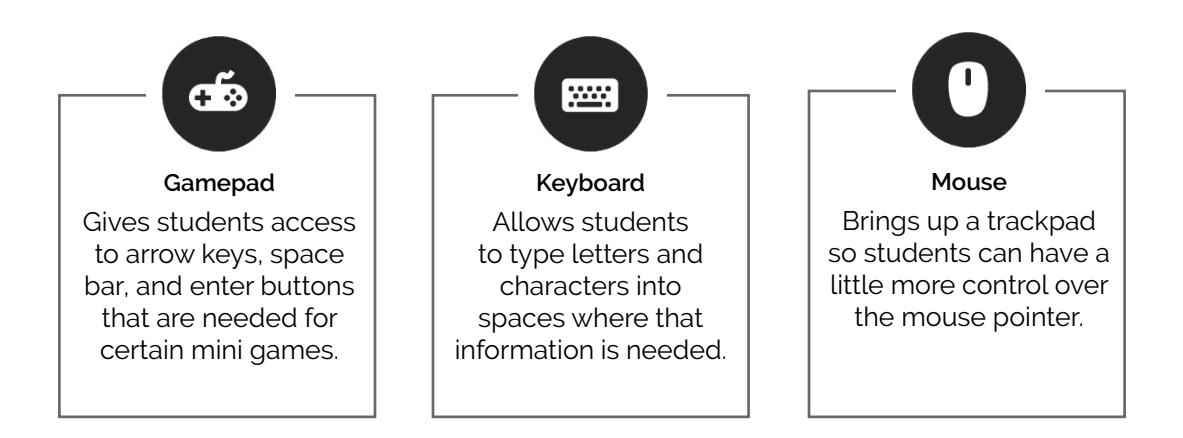

### Centervention.

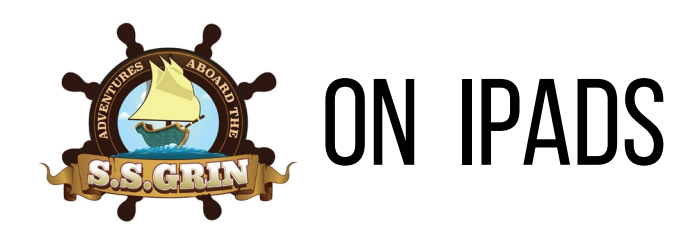

## Scene 1 & 8: Guitar with Magmons

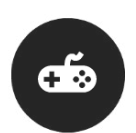

Use the gamepad feature to pull up the arrow keys needed to play guitar with the magmons.

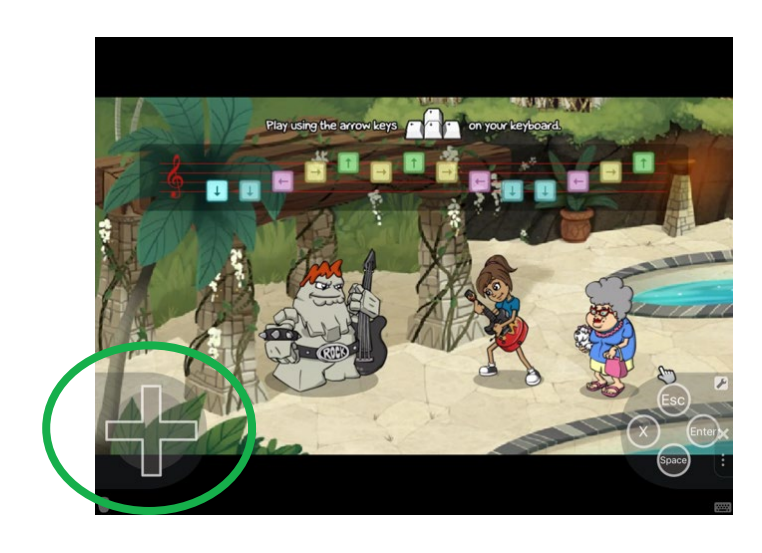

# Mini Games

# quizzes (after each scene)

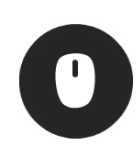

Use the mouse feature to pull up the trackpad in order to hover over each answer choice and hear them read aloud.

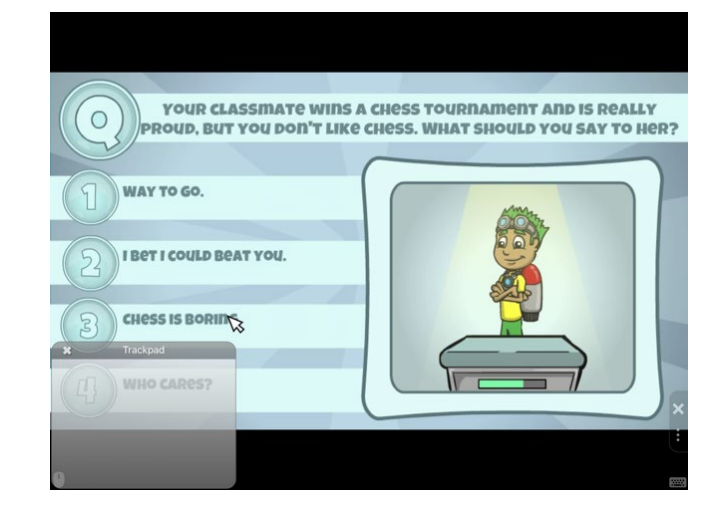

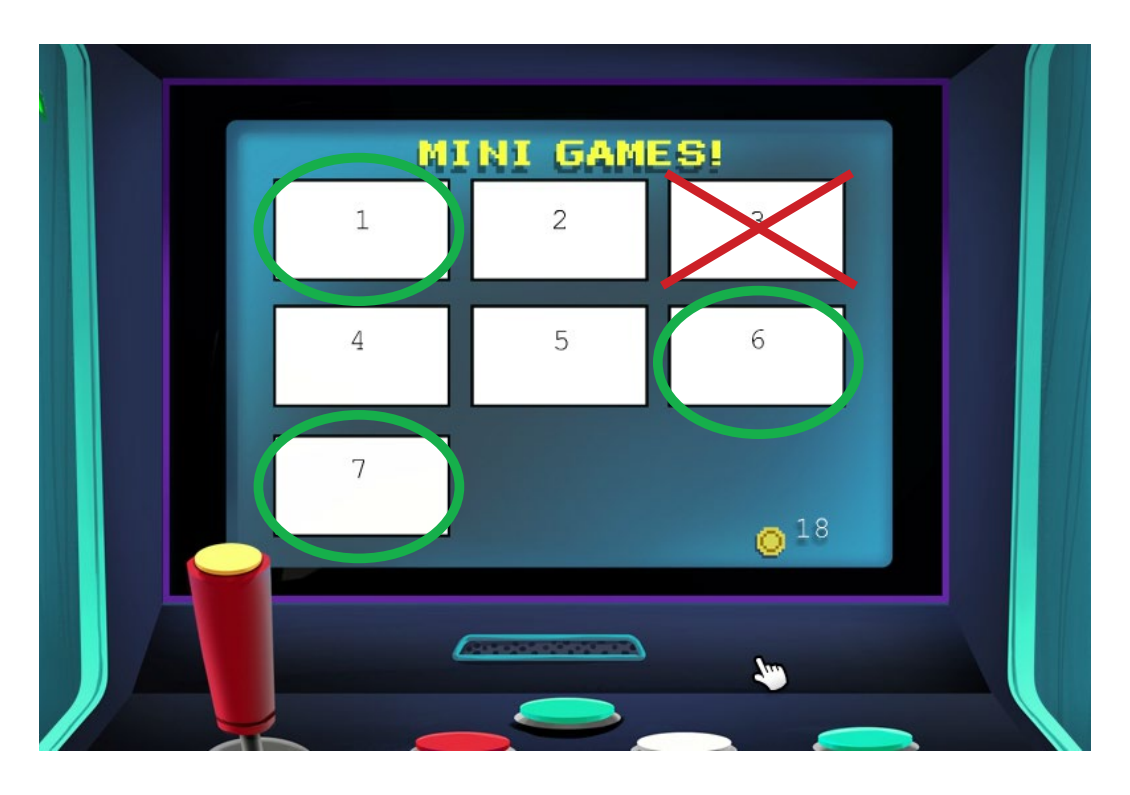

Centervention.

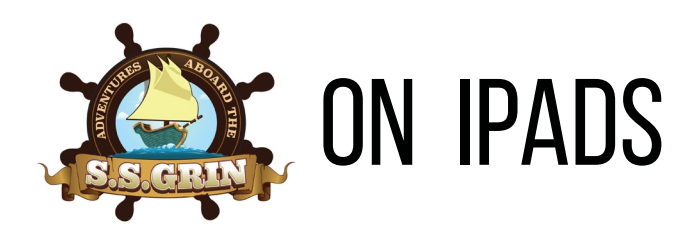

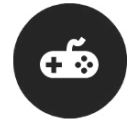

Students will need the gamepad feature in the scenes below.

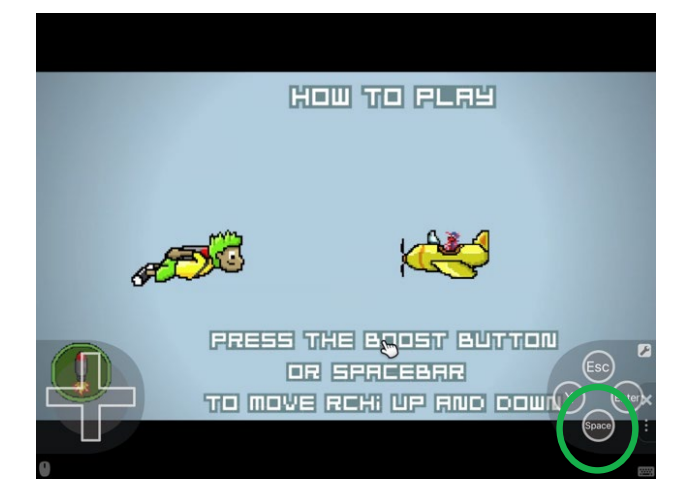

**Mini Game 1:** Use the gamepad feature to pull up the SPACE button to move RChi up and down.

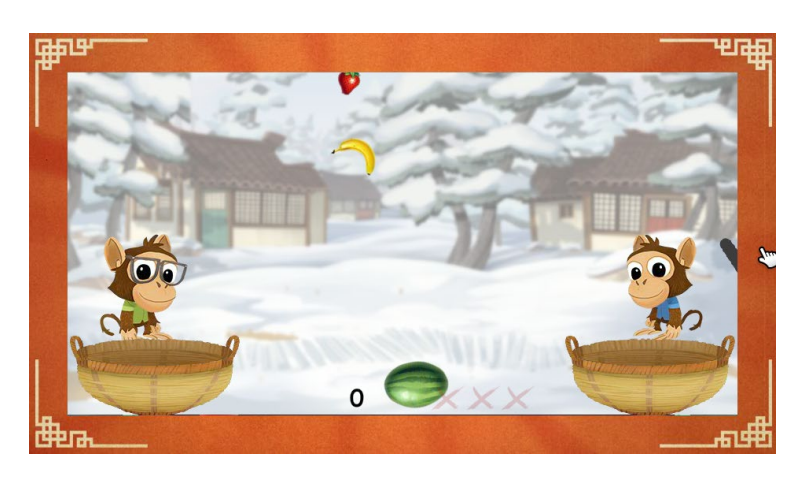

**Mini Game 3:** This mini game **does not work** on the tablet. These games don't affect scoring, so just have students skip it.

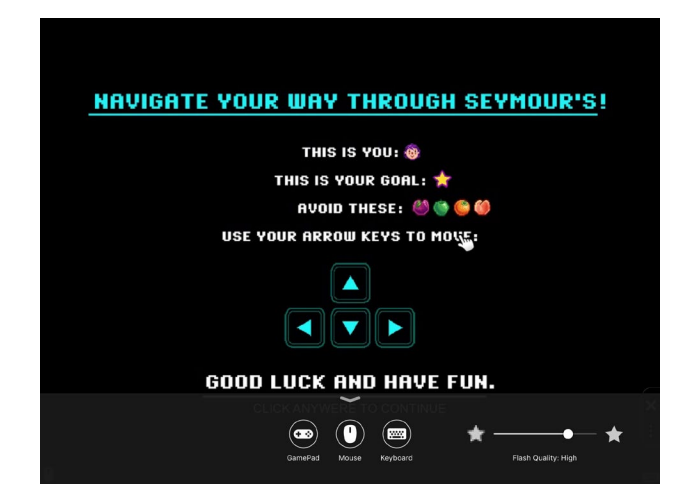

**Mini Game 6:** Use the gamepad feature to pull up the arrow keys.

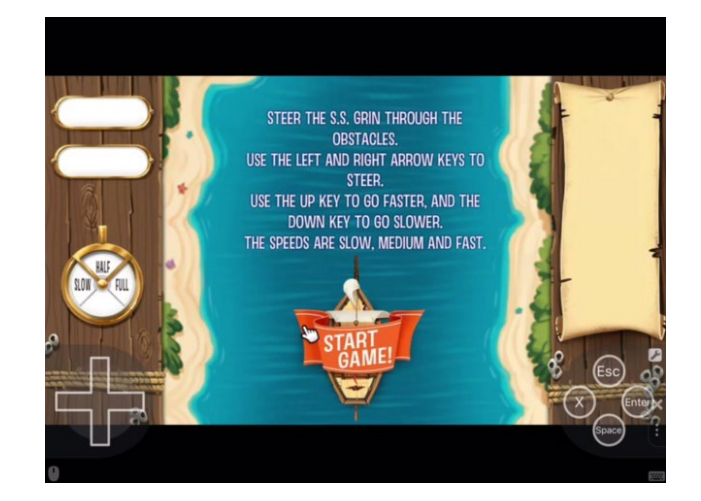

**Mini Game 7:** Use the gamepad feature to pull up the arrow keys to steer the ship. (This same mini game is also part of scene 7.)